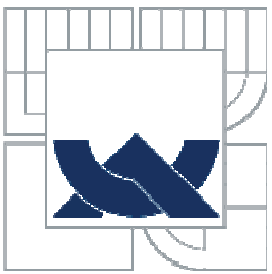

#### VYSOKÉ UČENÍ TECHNICKÉ V BRNĚ BRNO UNIVERSITY OF TECHNOLOGY

FAKULTA STROJNÍHO INŽENÝRSTVÍ ÚSTAV VÝROBNÍCH STROJŮ, SYSTÉMŮ A ROBOTIKY

FACULTY OF MECHANICAL ENGINEERING INSTITUTE OF PRODUCTION MACHINES, SYSTEMS AND **ROBOTICS** 

# VYŘEZÁVÁNÍ PLOŠNÝCH TVARŮ Z POLYSTYRENOVÝCH DESEK POMOCÍ PRŮMYSLOVÉHO ROBOTU

HOT WIRE ROBOT CUTTING OF POLYSTYREN BOARDS

DIPLOMOVÁ PRÁCE MASTER'S THESIS

AUTHOR

AUTOR PRÁCE BC. ROMAN DVOŘÁK

**SUPERVISOR** 

VEDOUCÍ PRÁCE ING. TOMÁŠ KUBELA

BRNO 2012

Vysoké učení technické v Brně, Fakulta strojního inženýrství

Ústav výrobních strojů, systémů a robotiky Akademický rok: 2011/2012

# **ZADÁNÍ DIPLOMOVÉ PRÁCE**

student(ka): Bc. Roman Dvořák

který/která studuje v **magisterském navazujícím studijním programu**

obor: **Výrobní stroje, systémy a roboty (2301T041)** 

Ředitel ústavu Vám v souladu se zákonem č.111/1998 o vysokých školách a se Studijním a zkušebním řádem VUT v Brně určuje následující téma diplomové práce:

#### **Vyřezávání plošných tvarů z polystyrenových desek pomocí průmyslového robotu**

v anglickém jazyce:

#### **Hot wire robot cutting of polystyren boards**

Stručná charakteristika problematiky úkolu:

Cílem je navrhnout pracoviště, které bude schopné pomocí průmyslového robotu KUKA vyřezávat plošné prvky libovolného tvaru z polystyrenu. Řezný nástroj bude vyroben z odporového drátu připojeného ke zdroji napětí. Pro účely programování robotu bude využíván program RobotMaster.

Cíle diplomové práce:

- 1. Navrhnout pracoviště pro vyřezávání plošných tvarů z polystyrenových desek.
- 2. Návrh nezbytných konstrukčních prvků.
- 3. Navrhnout řízení celého pracoviště.
- 4. Navrhnout algoritmus obrábění s využitím programu RobotMaster.
- 5. Ověřit funkci navrženého pracoviště na demonstrační aplikaci.

Seznam odborné literatury:

1. SICILIANO, B. KHATIB, O. Springer Handbook of Robotics. Springer-Verlag New York, Inc., 2008. 1611 s. ISBN 978-3-540-23957-4

2. PIRES, J. N. Industrial Robots Programming: Building Applications for the Factories of the Future. Springer, 2008. 282 s. ISBN 978-0-387-23325-3

3. NOF, S. Y. Springer Handbook of Automation. Springer, 2009. 1812 s. ISBN 978-3-540-78830-0

4. MONKMAN, G. J., HESSE, S., STEINMANN, R. SCHUNK, H. Robot Grippers. Wiley-VCH Verlag, 2007. 463 s. ISBN 978-3527406197

Vedoucí diplomové práce: Ing. Tomáš Kubela

Termín odevzdání diplomové práce je stanoven časovým plánem akademického roku 2011/2012. V Brně, dne 8.12.2011

L.S.

 $\mathcal{L}_\text{max} = \frac{1}{2} \sum_{i=1}^n \mathcal{L}_\text{max}(\mathbf{z}_i - \mathbf{z}_i)$ 

doc. Ing. Petr Blecha, Ph.D. prof. RNDr. Miroslav Doupovec, CSc., dr. h. c. Ředitel ústavu Děkan fakulty

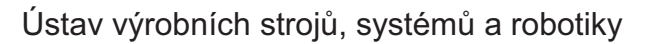

# **Abstrakt**

Diplomová práce pojednává o vyřezávání plošných tvarů z polystyrénu průmyslovým robotem za pomocí programu Robotmaster. Je zde uvedeno několik výsledných variant tvaru součástí, které je možno pomocí programu Robotmaster vytvořit. Úkolem práce je také realizace demonstrační úlohy při využití odporového drátu jako nástroje a polystyrénových desek jako obráběného materiálu.

# **Klíová slova:**

vyřezávání plošných tvarů, polystyrén, průmyslový robot, Robotmaster,

# **Abstract**

This thesis deals with the cutting of flat shapes of polystyrene by industrial robot using Robotmaster. There are some variants of the shaped components that can create by using Robotmaster. The task of the work is also a demonstration task in the realization of use a resistance wire as a tool and polystyrene boards as a workpiece material.

# **Key words:**

the cutting of flat shapes, polystyrene, industrial robot, Robotmaster

#### **Bibliografická citace mé práce:**

DVOÁK, R. *Vyezávání plošných tvar- z polystyrenových desek pomocí*  průmyslového robotu. Brno: Vysoké učení technické v Brně, Fakulta strojního inženýrství, 2012. 55 s. Vedoucí diplomové práce Ing. Tomáš Kubela.

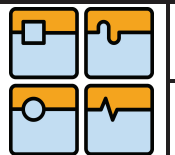

Str. 2

# **-estné prohlášení:** Prohlašuji, že jsem tuto práci vypracoval samostatně pod vedením ing. Tomáše Kubely s užitím uvedených literárních a internetových zdrojů.

V Brně dne 25.5.2012

 ............................ Bc. Roman Dvořák

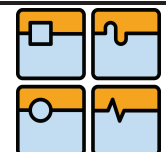

# **Podkování:**

Rád bych poděkoval svému vedoucímu diplomové práce Ing. Tomáši Kubelovi, dále Ing. Aleši Pochylému a bratrovi Ing. Jaroslavu Dvořákovi za podporu, konzultace a věnovaný čas.

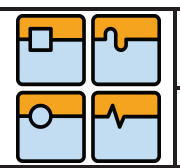

# Obsah

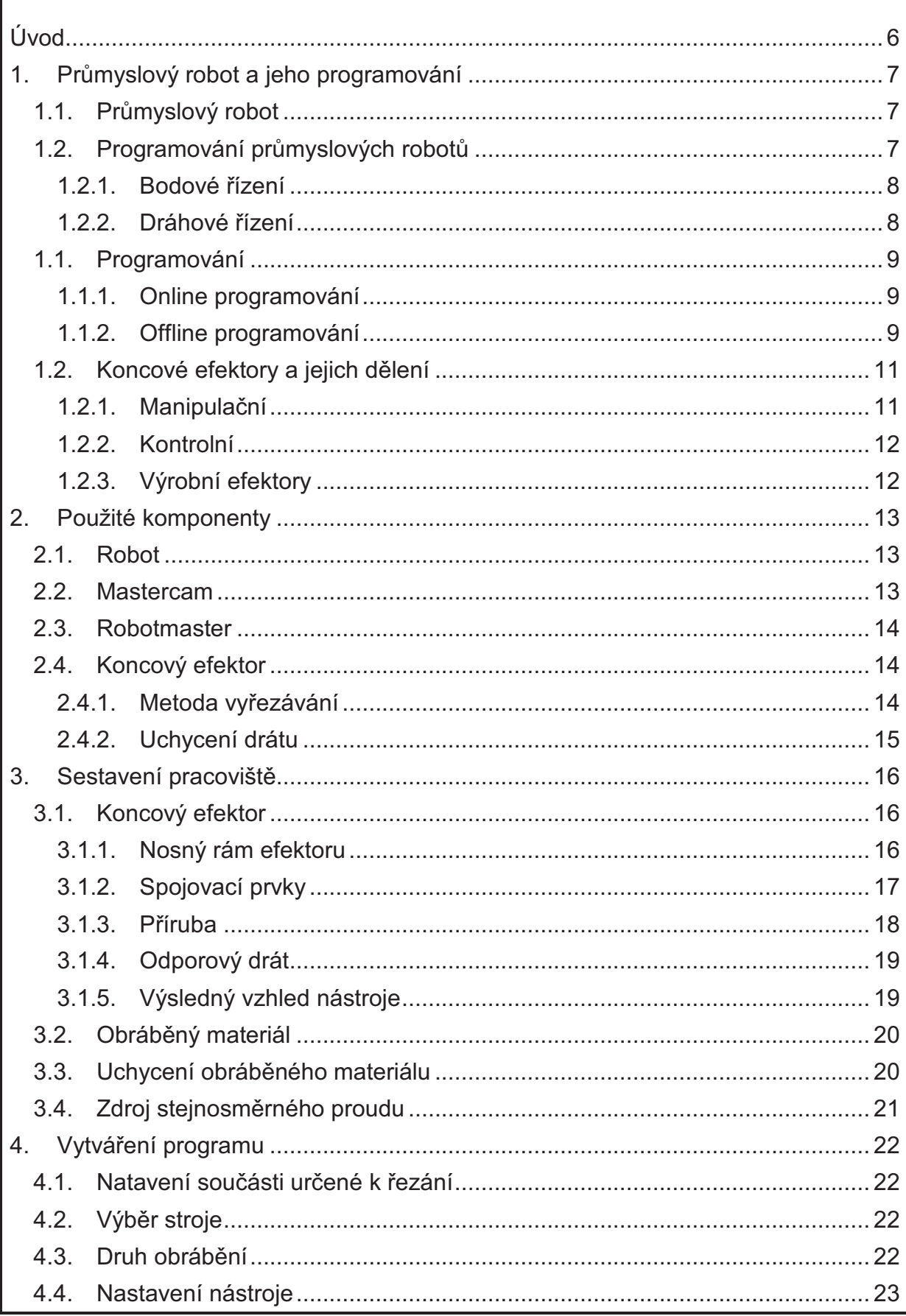

![](_page_7_Figure_0.jpeg)

![](_page_7_Picture_12.jpeg)

![](_page_8_Picture_0.jpeg)

# **Úvod**

Původně byly roboty využívány pouze k manipulaci s materiály. Později se využití robotů rozšířilo k lakování, svařování a také k obrábění.

Výhodou robotů, oproti výrobním strojům je jejich pracovní rozsah a univerzálnost. Ovšem roboty nedosahují takových přesností, vlivem jejich menší tuhosti, tato nevýhoda je postupně odstraňována používáním nových materiálů, jako jsou například slitiny hliníku a dokonalejších pohonů os. Mezi způsoby řízení robotů patří online a offline programování. Online programování se využívá velmi často, protože je ověřenou metodou, zatímco offline programování se v poslední době u robotů teprve rozvijí. U offline programování se využívá více druhů programů. Offline programy mohou být na bázi CAD/CAM, které jsou převážně univerzální v oblasti typu výrobce robotu. Předností offline programování bývá zpravidla možnost nastavení složitých pohybů robotu.

V této diplomové práci je řešen způsob offline programování, při použití programu Robotmaster, k obrábění polystyrénových desek a konstrukce nástroje robotu. Jako nástroj připevněný k robotu, kterým bude řezán polystyrén, bude použit odporový drát, do kterého bude přiveden zdroj elektrického napětí.

![](_page_9_Figure_2.jpeg)

## **1. Prmyslový robot a jeho programování 1.1. Prmyslový robot**

Morfologie robotů je odvozena od jejich kinematické struktury v závislosti na použitých konstrukčních prvcích. Významnou předností robotů je počet stupňů volnosti a také schopnost pracovat v různém, i člověku nebezpečném, či nedostupném prostředí. Běžné průmyslové roboty mají zpravidla 6 stupňů volnosti. Tento počet se může lišit dle konkrétního využití robotu.

Vlastní velikost a hmotnost souvisí se stavbou daného průmyslového robotu a s jeho plánovaným užitím. Samozřejmou snahou konstruktéra je, aby hmotnost pohybujících se částí a skupin byla co nejnižší pří zachování potřebné pevnosti a tuhosti. Nosnost robotu je jedním ze základních parametrů, určujícím možné použití průmyslového robotu. Je nutno dbát na to, že k hmotnosti břemene se též započítává hmotnost neseného nástroje " efektoru" neboli výstupní hlavice, takže čistá hmotnost manipulovaného břemene bude vždy podstatně nižší. Běžný rozsah nosností robotů jednotlivých výrobců se pohybuje od 5 kg až do 1000 kg.

Přesnost robotu je velmi závislá na jeho zatížení a proto je nutné sledovat, při jaké hmotnosti břemene je schopen průmyslový robot výrobcem proklamovanou dosažitelnou přesnost skutečně zabezpečit.

Další veličinou je rychlost pohybů, která je závislá na druhu použitých pohonů, ale také na okamžitém zatížení robotu, a to ve vztahu k dosažitelné přesnosti. Čím větší bude okamžité zatížení, tím bude obtížnější dosáhnout maximální rychlost a též i přesnost. [1, 2]

Běžně v Evropě používané roboty jsou KUKA, ABB, FANUC. V poslední době se v rámci úsporných opatření rozmáhají levnější značky robotů a to převážně NACHI a MOTOMAN. Tito výrobci nabízejí již dle katalogových parametrů slabší roboty než předchozí trojice výrobců. Tuto nevýhodu se však snaží dorovnávat nízká cena jejich produktů.

.<br>Při pořizování průmyslového robotu je důležitou informací, že každý výrobce robotů používá vlastní řídící systém. Z tohoto důvodu se od sebe jednotlivé programovací jazyky liší.

## **1.2. Programování prmyslových robot**

Bez ohledu na rozmanitost jednotlivých řídících systémů se musí v programu robotu vyskytovat logické a pohybové instrukce.

Logické instrukce slouží k vyhodnocení dané situace na základě informací z PLC a senzorů. U robotů se kterými jsem se setkal (ABB, KUKA FANUC), vycházejí logické instrukce z jazyka pascal. Například ve svařovacím přípravku robotické buňky je založen pouze jeden ze dvou svařovaných dílů, nebo manipulační robot odebírá materiál z pěti beden a první je již prázdná. V takovémto případě přijde do robotu signál na vstup a v programu na něj robot reaguje. Například:

Pokud se sepne vstup 10 spusť program "svař podsestavu" jinak spusť program "Nesvař podsestavu"

IF DI10=1 THEN SvarPodsest; ELSE NeSvarPodsest;

Důležitou informací, která je u průmyslových robotů uváděna, je způsob programování, resp. plánování dráhy robota. Systémy řízení průmyslových robotů .<br>mají úzkou souvislost s číslicovým řízením výrobních strojů.

Jak již název napovídá, pohybové instrukce udávají typ pohybu robotu a souřadnice cílového bodu. Typ pohybu lze rozdělit do dvou základních skupin.

- $\bullet$  bodové řízení = PTP (point to point)
- · dráhové řízení= CP (continuous Path)

#### *1.2.1. Bodové ízení*

Bodové řízení se využívá tam, kde není nutné dosahovat toho, aby se robot pohyboval po definované trajektorii. Robot se pohybuje po nejrychlejší možné cestě k cílovému bodu. Tato dráha má zpravidla tvar připomínající písmeno S. Tento tvar vychází z toho, že pozice průmyslového robota je dána šesti osami (klouby). V tomto případě robot nastaví jednotlivé osy na požadovanou hodnotu.

Bodové řízení se robotům zadává příkazy MoveJ (Fanuc, ABB), případně PTP (Kuka). Používá se většinou pro přejezdy a nepracovní pohyby. Jeho hlavní výhodou je, větší rychlost pohybu. Nevýhodou je neznámý tvar trajektorie. Tato nevýhoda však trvá pouze do prvního spuštění programu. Protože se robot bude pohybovat vždy po stejné, nebo zdánlivě stejné trajektorii. [3,8]

#### *1.2.2. Dráhové ízení*

Dráhové řízení je možné rozdělit na dva poddruhy pohybu a to lineární, který je dán dvěma body a kruhový, který je dán body třemi. Používá se tehdy, je-li pohyb robotu funkčně vázán k technologickému procesu. Výhodu má především v předem známé trajektorii v celé délce ještě před spuštěním programu. Jeho hlavní nevýhodou je, že na úkor kontroly polohy koncového efektoru v celé délce pohybu, je pomalejší než PTP. [3,8]

#### • **Lineární pohyb**

Robot se pohybuje definovanou rychlostí podél přímky, k cílovému bodu. Zadávané příkazy MoveL (Fanuc, ABB) a LIN (Kuka). Tato instrukce se používá především .<br>k najíždění na nabíraný díl, do svaru, do místa nanášení např. lepidla, nebo obráběcím nástrojem do materiálu. Další využití má při pracovních pohybech, jako jsou manipulační pohyby v paletě, svařovací pohyby, nanášení např. lepidla, nebo samotné obrábění.

#### • **Kruhový pohyb**

Kruhový pohyb je využitím totožný s lineárním pohybem. Definuje se třemi body a to z důvodu, že kružnice je dána třemi body. Přesto není doporučováno používat ho pro kruhové dráhy delší než 180°. V těchto případech se doporučuje složit pohyb ze dvou těchto instrukcí. Do programu se zadává jako MoveC(Fanuc, ABB) a Circ (Kuka)

![](_page_11_Figure_0.jpeg)

![](_page_11_Picture_1.jpeg)

## **1.1. Programování**

#### *1.1.1. Online programování*

Běžný způsob programování robotu je tzv. online programování. Známé též pod pojmy "UENÍ ROBOTU", "PLAY-BACK" nebo "TEACH-REPEAT". Tato metoda probíhá u reálného robotu, kdy programátor s ovladačem tzv. Teachpendantem (SmartPAD, Flexpendantem ...) ovládá robota do jednotlivých bodů které spolu s pohybovými instrukcemi ukládá a tím "učí" robota požadovanému pohybu. Teachpendant u moderních robotů má zpravidla display a ovládací prvek např. Joystick (ABB), 6D myš (Kuka), anebo tlačítka. Display může být dotykový.

![](_page_11_Picture_6.jpeg)

**obr. 1. Píklady ovlada (Kuka, ABB, Fanuc) [4,5,6]** 

#### *1.1.2. Offline programování*

Pomocí speciálních programů v počítači lze generovat program robota z virtuálního pracoviště do reálného robota.

Tato metoda se v praxi zatím používá spíše výjimečně a to z důvodu přesnosti reálného pracoviště oproti geometrickému modelu v počítači. Rozdíl pozice přípravku vůči robotu se může lišit běžně i o několik milimetrů někdy i centimetrů. Nasazení připravených trajektorií je obdobně náročné, jako příprava celého programu. Navíc většina dostupných nástrojů pro tyto účely splňuje požadavky reálného programu pouze z části. Její největší využití je k nabídkám, kdy se jedná se zákazníkem o .<br>časech cyklu. Zde při dobrém nastavení okrajových podmínek, na základě zkušeností z praxe, lze tento výsledek použít. Další možností použití jsou různé prezentace přípravy výroby pro zákazníka.

Při offline programování, probíhá programování na virtuálním pracovišti vymodelovaném ve 3D pomocí běžně používaných 3D programů. Offline programování bude využito pro zhotovení mé práce a blíže popsáno v následujících kapitolách.

Pro offline programování je v nabídce několik programů různých výrobců. Ty mohou být rozděleny do dvou skupin a to univerzální a jednoúčelové [8]

#### • **Univerzální**

Jejich hlavní předností je právě univerzálnost. Lze je použít na programování robotů různých výrobců. Nevýhodou těchto programů bývá zpravidla nižší přesnost kinematického modelu robotu a jeho řídící software a proto nejsou schopny zajistit důvěryhodné časování.

Typy univerzálních programů:

#### o *MasterCam - RobotMaster*

Bude zmíněn v následujících kapitolách. Tento software jsem použil pro zhotovení méo práce.

#### o *Catia – Delmia*

Je schopen programovat i robotické linky s několika roboty a to i od různých výrobců. Tento software je použit např. ve Škoda auto.

#### • **Jednoúelové**

Jednoúčelové programy jsou většinou přímo od výrobců robotů, jejichž úroveň i cena se značně liší. Hlavní výhodou těchto programů je kvalitní kinematický model a zajištění modelů nejnovějších robotů. Na vysoké úrovni je i generovaný program. Problém jednoúčelových programu je zaměření na roboty jednoho typu výrobce.

#### o *ABB – Robot studio*

Tento program nefunguje pouze pro offline programování. Je to i kvalitní pomůcka pro online programování a dokonce je nezbytně nutný pro nastavení robota. Má precizně zpracované prostředí pro uživatele a je možné v něm vypracovat kvalitní simulace a vizualizace. Výstupem tak může být i video s velice přesným časováním. Dále je možné zde simulovat i PLC, senzory, pohyb uchopovače a ostatních komponentů. Není problém zde umístit více robotů. Nevýhodou je možnost koupit pouze roční licenci.

![](_page_12_Figure_15.jpeg)

![](_page_13_Figure_0.jpeg)

#### o *Fanuc – Roboguide*

Tento program není tak precizně graficky zpracován, což mu však neubírá na funkčnosti. Nenabízí však možnosti pro online komunikaci s robotem.

![](_page_13_Picture_3.jpeg)

**obr. 4. Pracovní prostedí programu Roboguide** 

- o *Kuka Kuka.sim pro*
- o *Motoman MotoSim EG*

## **1.2. Koncové efektory a jejich dlení**

Koncový efektor, nebo také nástroj robotu, je termín používaný pro všechny funkční jednotky zapojené do interakce mezi robotickým systémem a okolím. To zahrnuje chapadla, svařovací hlavice, řezací nástroje a další zařízení na konci kinematického řetězce robotu. Robot bez koncového efektoru nemá v praxi žádné využití. V některých případech může cena efektoru cenu robotu převýšit. Důležitým parametrem, se kterým se musí počítat při výběru robotu, je hmotnost koncového efektoru. Například robot, který je určen k přepravě palet o hmotnosti 100 kg musí mít nosnost minimálně 150 kg. V tomto případě zbývá 50 kg na nástroj, což v některých případech může být i nedostačující. V takových případech je konstruktér nucen použít lehké a tím pádem i drahé materiály. [3]

#### **Koncové efektory se mohou dlit na:**

#### 1.2.1. Manipulační

Do této kategorie patří efektory určené k přemisťování objektů z jednoho místa na druhý. Mezi hlavice použitelné při těchto procesech manipulace a paletizace řadíme všechny druhy chapadel a přísavek. Při použití chapadel se z velké části používají pneumatické uchopovače dodávané přímo výrobcem (Schunk, Festo, SMC, ...). .<br>V některých případech je k těmto uchopovačům nabízena montáž příruby (více typů) na zadní část chapadla. Na druhém konci uchopovače se připevňují čelisti. Čelisti se volí podle tvaru součásti a způsobu jejího uchopení.

![](_page_14_Picture_0.jpeg)

Další možností úchopu objektu je využití přísavek. Přísavky se používají za předpokladu dostatečného množství rovinných ploch na uchopovaném objektu. .<br>Využití přísavek v poslední době vzrůstá. To je způsobeno tím, že výrobci nabízejí čím dál kvalitnější a spolehlivější typy přísavek. Přísavky lze rozdělit do dvou hlavních skupin, dle hnacího média. Prvním typem média pro přísavky je "vakum" (podtlakový vzduch). Druhým typem média pro přísavky je tlakový vzduch. Součástí takové přísavky je jakási vývěva.

#### 1.2.2. Kontrolní

Do této skupiny koncových efektorů patří měřící, které mohou být například laserové, elektromagnetické, nebo kontrolní kamerové systémy a další. Pro přesná měření je zatím daleko větší využití speciálních 3D měřících strojů. Pro orientaci robotu v prostoru se nejčastěji využívávají kamerové systémy, jejichž použití jako koncový efektor robotu je v praxi mizivé.

1.2.3. Výrobní efektory dělíme dle operace:

#### o *D-lení materiálu*

Nebo také řezání materiálu. Jako dělící nástroj lze použít. Odporový drát, kotoučovou pilu, pásovou pilu, vodní paprsek, laserové, plasmové a kyslíkové hořáky.

#### o *Spojování*

K tomuto druhu patří hlavice pro svařování, pájení lepení a tmelení. Pro svařování robotem si můžeme vybírat z metod. MIG, MAG a WIG pro obloukové svařování, nebo bodové a švové svařování. Využití svařovacích robotů je největší v automobilovém průmyslu, kde je těmito roboty provedeno veškeré svařování.

Pro lepení a tmelení, jsou speciální hubice, do kterých je materiál, nebo jeho složky, přiveden pomocí speciálních hadic vedených po robotu stejně jako svařovací drát, plyn a chlazení hořáku.

#### $\circ$  **Obrábění**

V procesu obrábění můžeme koncové efektory na průmyslových robotech využít například k vrtání otvoru do složitých tvarových součástí, frézování tvarových ploch nebo k soustružení, kdy koncový efektor zastává funkci vřetene se sklíčidlem, .<br>poskytující hlavní pohyb při obrábění. Využití obráběcích robotů v praxi, se v posledních letech stává moderním. To je způsobeno klesající cenou robotů a zvyšující se opakovatelností robotů.

DIPLOMOVÁ PRÁCE

#### **2. Použité komponenty 2.1. Robot**

Pro tuto práci byl použit robot KUKA KR3

Je to 6-ti osý průmyslový robot s kloubovou kinematickou strukturou. Používá převodovky typu HarmonicDrive a absolutní odměřovací systém v každém kloubu. Největší možný dosah robotu je 635mm s opakovatelností ±0,05mm. Robot může pracovat ve dvou základních módech. V módu učení a v automatickém režimu. .<br>Osy 1 až 3 se nazývají hlavní osy a osy 4 až 6 tvoří tzv. zápěstí robota. Se svou nosností 3 kg tento robot patří do kategorie nižších nosností. Hmotnost celého robota je 53 kg.

Jeho využití bývá zpravidla manipulace s lehkými materiály. V mém případě bude využit pro obrábění termickým nožem. K této práci robot vyhovuje z důvodu lehkého nástroje a širokých možností pohybu a dostatečného dosahu robota. [9]

Základní parametry:

![](_page_15_Picture_8.jpeg)

![](_page_15_Picture_9.jpeg)

**obr. 5. Robot KUKA KR3 [9]** 

## **2.2. Mastercam**

Patří do oblasti CAD/CAM systému pro programování obráběcích strojů a robotů. V tomto softwaru můžeme provádět všechny typy programovaní, od nejjednoduššího, kdy se nástroj pohybuje ve třech osách, jako je například frézování obvodových hran, přes standardní programování, až po extrémně složité 5-ti osé obrábění, kde se nástroj úhlově natáčí a tím vytváří různé tvarové plochy.

Tento způsob ovládání přispívá ke zrychlení práce a eliminaci chyb. Systém mastercam jednak obsahuje vlastní 3D modelář, ale také umožňuje přímý import a export dat do běžných CAD formátů, jako IGES, DXF, STEP, SAT, Parasolid, VDA. Jako modul je dodáván též překladač formátu DWG. Případné nepřesnosti v návaznosti složitých ploch po importu umožňuje řešit funkce healing (ozdravení).

Jednou ze základních vlastností Mastercamu je automatizace rutinní práce při tvorbě programu pro obrábění. Příkladem je automatické přiřazení nástroje k požadované operaci, například přiřazení vrtáku podle průměru díry a automatické vrtání na správnou hloubku. Funkce *rest milling* automaticky vyhodnotí oblast součásti, která ještě nebyla obrobena a při přiřazení správné velikosti nástroje

dopočítá dráhy pouze pro tento nástroj a příslušné neobrobené plochy. Funkce highfeed provede optimalizační výpočet drah nástroje pro vysokorychlostní obrábění (HSC). OperationManager dává možnost provedení několika typů obrábění v jedné operaci, například odvrtání, hrubování, dokončení a zbytkové obrábění při jediném výběru obráběné plochy.

Pro systém je charakteristická plná asociativita. Například při jakémkoliv přidání plochy nebo změně nástroje se změny promítají do všech souvisejících operací. K .<br>vygenerování nových drah nástroje přitom postačuje stisknutí jediného tlačítka. Ke zrychlení práce přispívá také snadná možnost vytvoření vlastní knihovny, do níž lze uložit například používané nástroje s přiřazenými typy drah apod. [7]

## **2.3. Robotmaster**

Jedná se o postprocesor, který je možno dokoupit k programu mastercam. Slouží k integraci robotů do systémového prostředí programu mastercam. Jeho úelem je hladce integrovat programování, simulaci a generovat kód pro dráhu a řezné podmínky robotu stejně jak je tomu u CNC strojů, což má za následek rychlejší off-line programování 6-ti osých a více osých robotů založený na CAD/CAM. Oproti ostatním programům lze integrovat roboty od různých výrobců. Což je jeho velkou předností.

Tvorba jednoduché, nebo komplexní trajektorie přesně, bez metody "*teachingpoints",* neboli přímé navádění robota, což znamená, že obsluha navádí robota do požadovaných pozic v prostoru, např. pomocí tlačítek, nebo joysticku na přenosném .<br>programovacím panelu. V požadované pozici, kterou může nastavovat velmi přesně e libovolně dlouho. V programu Robotmaster je také možnost vytvoření vlastního nástroje "efektoru". Tato vlastnost rozšiřuje možnosti obrábění. [8]

## **2.4. Koncový efektor**

#### *2.4.1. Metoda vyezávání*

Prvním problémem při volbě koncového efektoru, vhodného pro vyřezávání plošných tvarů byla volba metody obrábění. Nakonec byl zvolen jako nejvhodnější odporový drát. S ohledem na jeho cenu vycházel nejdostupněji a jevil se jako ideální.

Jeho první výhodou je hmotnost. S ohledem na nízkou nosnost zvoleného robotu. Proto tento parametr je nezbytné sledovat.

Výhodami obrábění drátem jsou:

- hmotnost
- cena
- **bezhlučnost**
- tenká linie řezu
- · při obrábění nevznikají drobivé třísky.

Nevýhodou obrábění drátem je:

• zápach způsobený vlivem tavení polystyrenu

![](_page_17_Figure_0.jpeg)

![](_page_17_Figure_2.jpeg)

#### *2.4.2. Uchycení drátu*

S ohledem na vysokou pracovní teplotu odporového drátu a nutnosti zamezení zkratu je nezbytně nutné izolovat drát od ostatních částí efektoru. Z tohoto důvodu byl zvolen materiál cuprex, pro jeho ideální izolační vlastnosti.

Jako materiál vhodný pro ostatní části efektoru byl zvolen hliník. Z důvodu nízké nosnosti robotu nebylo možné použít bžnou ocel.

![](_page_18_Picture_0.jpeg)

# **3. Sestavení pracovišt**

![](_page_18_Picture_5.jpeg)

#### **obr. 6. Ilustrace robotického pracovišt**

#### **3.1. Koncový efektor**

Jak jsem již deklaroval pro robot KUKA KR3, je základní parametr nosnost maximálně 3 kilogramy. Proto byly použity lehké materiály.

Pro upevnění odporového drátu byly použity matice s podložkami na obou stranách, což pro toto řešení postačí. Popis a umístění jednotlivých částí je popsán na obr. 14.

#### *3.1.1. Nosný rám efektoru*

Tento rám je složen z hliníkových profilů od výrobce FMSYSTEME. Zvolený profil o rozměrech 20x20 mm díky minimální hmotnosti je k danému použití ideální. 20x20

![](_page_18_Picture_12.jpeg)

![](_page_18_Figure_13.jpeg)

05.01605.00

 $= 0,48$  kg/m M  $= 0.75 cm<sup>4</sup>$  $\mathbf{L}$  $W = 0.75 cm<sup>3</sup>$  $= 0.75 cm<sup>4</sup>$  $W = 0.75$  cm<sup>3</sup> PE (m)  $6$  / 96 / 192

**obr. 7. Detail profilu FMSYSTEME [9]** 

![](_page_19_Figure_0.jpeg)

#### *3.1.2. Spojovací prvky*

Možností použití jsou fixační uhelníky o šířce 20 mm z důvodu totožné šířky s hliníkovým profilem a délkách 28 mm. Tyto prvky jsou od stejného výrobce z důvodu kompatibility. Jejich hlavní výhodou je snadná montáž a demontáž s možností fixace různých poloh profilu. Takové metody jsou ukázány na následujících obrázcích (viz obr. 8,9,10). Nakonec ale byla zvolena levnější varianta pouhým sešroubováním profilů bez opěrného prvku. Takovéto řešení pro daný .<br>případ postačí. Zatížení drátu je totiž minimální.

![](_page_19_Figure_3.jpeg)

![](_page_19_Picture_4.jpeg)

![](_page_19_Picture_5.jpeg)

![](_page_19_Picture_6.jpeg)

**obr. 8. Fixaní uhelník [9]** 

![](_page_19_Figure_8.jpeg)

**obr. 9. Jiná metoda spojení [9]** 

![](_page_19_Figure_10.jpeg)

![](_page_19_Figure_11.jpeg)

![](_page_20_Picture_0.jpeg)

#### *3.1.3. Píruba*

Pro konstrukci vlastního koncového efektoru je nezbytné vyrobit přírubu, která bude spojovat rám pro upevnění odporového drátu s robotem. Konstrukce příruby vychází ze základních rozměrů připojovací příruby robotu KUKA. Tyto rozměry jsou k nalezení v manuálu robotu typu KR3.

Připojovací příruba umístěná na robotu

![](_page_20_Figure_6.jpeg)

#### **obr. 11. Píruba KR3 [9]**

- 1. Ø 31.5H7 vystřeďovací čep hloubky 6 mm
- 2. Ø 63h8 vnější průměr příruby
- 3. 4 x M6 x 1 hloubky 6 mm
- 4. Ø 6H7 otvor pro vystřeďovací kolík hloubky 6 mm
- 5.  $\varnothing$  6H7 otvor pro vystřeďovací kolík hloubky 6 mm

Výkres příruby je umístěn v přílohách

![](_page_20_Picture_14.jpeg)

**obr. 12. Modelový návrh píruby efektoru** 

![](_page_21_Figure_0.jpeg)

#### Str. 19

# DIPLOMOVÁ PRÁCE

#### *3.1.4. Odporový drát Vlastnosti zakoupených odporových drát* složení:  $\|\text{Měrný}\|$ el. Odpor  $(\Omega/m)$ Teplotní součinitel Nejvyšší pracovní teplota  ${}^{0}C$ odporu K-1 ISOTAN  $\vert$  Cu55Ni44Mn1  $\vert$  10  $*50*10^{-6}$ 600 KANTHAL A  $\|Fe70Cr24Al5,5Co0,7\|6,976$  $+49*10^{-6}$ 1300

dodávájí se holý, s izolací nebo vrstvou oxidu, při styku konstantanu s mědí vzniká velké termoelektrické napětí, což se využívá při výrobě termoelektrických článků pro měření teploty

#### **obr. 13. Tabulka vlastností odporových drát**

Materiál použitý ke zhotovení vyřezávaných dílu byl KANTHAL. Správné parametry, pro teplotu odporového drátu, byly zjištěny experimentálně, pro ideální tloušťku řezu .<br>v závislosti na řezné rychlosti.

#### *3.1.5. Výsledný vzhled nástroje*

Reálný vzhled nástroje oproti simulačnímu návrhu je odlišný vlivem pozdějších úprav při montáže efektoru.

![](_page_21_Figure_10.jpeg)

![](_page_22_Figure_0.jpeg)

![](_page_22_Picture_4.jpeg)

**obr. 15. Reálný vzhled efektoru vetn drát pivádjících naptí** 

## **3.2. Obrábný materiál**

Materiál použitý pro obrábění termickým nožem je pěnový tepelně izolační polymerní materiál známý jako extrudovaný polystyren tloušťky 20,30 a 50 mm. .<br>Polystyren je poměrně tvrdý, ale křehký. Při stárnutí křehne a vytvářejí se v něm trhliny. Je málo odolný vůči teplotě. Teplota tavení polystyrenu je okolo 70 stupňů Celsia, proto není potřeba příliš vysoká pracovní teplota odporového drátu.

## **3.3. Uchycení obrábného materiálu**

V praxi se pro svařování apod. používají přípravky pro uchopení součástí. Pro obdobný projekt pro reálnou praxi bych použil něco podobného, ale v našem případě postačí jednoduché sevření pomocí svorek. V praxi se používají mechanické, elektrické a pneumatické uchopovače viz obr. 16,17. Příkladem výrobců zabývajících se touto problematikou můžu uvést DE-STA-CO, Tünkers a pod. Jedná se o jakýsi kolenopákový mechanismus. Předností kolenopákových mechanismů je, že při výpadku média zůstane v uzavřeném stavu a tak neumožní vyrobení neshodného kusu.

![](_page_23_Picture_70.jpeg)

![](_page_23_Picture_1.jpeg)

![](_page_23_Picture_2.jpeg)

![](_page_23_Picture_3.jpeg)

## **3.4. Zdroj stejnosmrného proudu**

Zdrojem napětí, které je přivedeného k odporovému drátu, byl použit od výrobce DIAMETRAL, jehož přední výhodou je snadná regulovatelnost přivedeného napětí a proudu na odporový drát a tím snadná regulace ideální teploty pro řezání.

#### **Základní parametry zdroje:**

 Typ: P220R51D Napájení: 230V / 50 Hz Příkon: 320 W Maximální Výstup 30 V / 4A

# **4. Vytváení programu**

Programováni v programu ROBOTMASTER

## **4.1. Natavení souásti urené k ezání**

Tato funkce slouží ke správnému nastavení dráhy, kterou bude termický nůž absolvovat. V mém případě jsem jednotlivé tvarové součásti, určené pro řezání robotem, vymodeloval s programu Autodesk Inventor 2011a uložil jej ve formátu SAT, abych zajistil kompatibilitu inventoru s robotmasterem. Následně jsem je integroval do programu mastercam.

Po tomto kroku následuje zadání souřadného systému řezané součásti. To se provádí pro správné budoucí definování polohy řezané součásti vůči robotu. .<br>Souřadný systém pro jednotlivé součásti, byl umístěn na střed spodní přední hrany z důvodu sjednocení nastavení polohy robotu vůči obráběnému materiálu. To ušetřilo mnoho času.

![](_page_24_Picture_9.jpeg)

**obr. 18. nastavení souadného systému souásti** 

## **4.2. Výbr stroje**

Dalším krokem je příkaz výběr stroje. Zde si z knihovny vybíráme stroj, kterým bude vhodný pro vytvářenou simulaci a následnou tvorbu programu. Pokud chceme vybírat roboty, musíme zadat typ stroje jako frézku, a poté přesněji specifikovat jako robot. V mém případě bude strojem robot značky KUKA.

## **4.3. Druh obrábní**

Tento příkaz je rozhodující pro průběh správného simulačního procesu. Pokud máme jednoduchou dráhu nástroje, jako je frézování hran, která je kolmá na čelní plochu, jak je tomu u 3 osého obrábění, použijeme funkci 2D kontura. Kontura, neboli dráha nástroje, určená pro obrábění obvodové hrany materiálu. Po tomto nastavení nám program zobrazí simulaci námi zvolené dráhy. Tuto metodu by bylo možné využít za podmínky řezání materiál v horizontální poloze, ale bylo by nemožné nastavit polohu nástroje vůči materiálu, což by mělo za následek kolize. Proto byla tato metoda zavrhnuta.

Další možností způsobu obrábění je víceosé. Tato funkce umožňuje vytvářet různé tvarové plochy s různě uhlově natočeným nástrojem, jak je tomu například u víceosého frézování. Pro tento případ musíme po vytvoření, nebo importu součásti, definovat takzvané pomocné křivky, které určí natočení nástroje vůči obrobku. Tyto

![](_page_25_Figure_0.jpeg)

řídící úsečky musíme definovat tak, aby nedošlo k přímému kontaktu rámu efektoru s obráběnou součástí.

## **4.4. Nastavení nástroje**

U běžných případů obrábění se velké množství nástrojů nachází v knihovně, která je součástí programu.

Nástroj pro obrábění polystyrenových desek, který bude mít robot umístěn na své přírubě se v knihovně nástrojů nenachází. Je potřeba jej vymodelovat a nastavit.

Po vytvoření modelu nástroje v mém případě v programu Autodesk Inventor 2011 a správném nastavení souřadného systému. Pro uchopení tohoto nástroje (efektoru) robotem.

![](_page_25_Picture_9.jpeg)

**obr. 19. nastavení polohy uchopení nástroje k pírub robotu** 

Dále se musí nastavit pracovní bod efektoru, kterým bude nástroj materiál ubírat. Zde je potřeba nastavit jednotlivé osy pro správné natočení efektoru, kde osa Z značí pomyslnou rotační osu frézy.

![](_page_25_Picture_12.jpeg)

**obr. 20. 1. nastavení pracovního bodu nástroje** 

![](_page_26_Picture_0.jpeg)

U druhého typu obrábění, nazývajícího se obrábění bokem frézy, prochází osa Z osou odporového drátu. Tato metoda je přesněji popsána v kapitole 4.6.

![](_page_26_Picture_5.jpeg)

**obr. 21. 2. nastavení pracovního bodu nástroje** 

Str. 25

![](_page_27_Figure_2.jpeg)

DIPLOMOVÁ PRÁCE

#### **4.5. Globální nastavení**

Zde si vybíráme typ robota od definovaného výrobce a jeho umístění vůči obráběné součásti v jednotlivých osách souřadného systému. Tyto hodnoty byly přeneseny z reálného pracoviště do virtuálního pracoviště na základě přesného .<br>odměření uchopovaného místa pro obráběnou součást.

Dále se zadává druh nástroje. V našem případě mnou vytvořený efektor. Zde lze upřesnit natočení efektoru, nebo vzdálenost obráběcího bodu. Toto je poslední krok k nastavení. Po tomto kroku lze spustit simulaci, která nám zobrazí robota s krok k nastavení. Po tomto kroku lze spustit simulaci, která nám zobrazí robota s<br>nástrojem a obráběnou část. V tomto módu lze zapnout funkce zobrazení trajektorie, jež nástroj vykonává.

Zda nám simulovaná dráha nástroje i robota vyhovuje, můžeme automaticky vygenerovaný kód a importovat jej do robotu.

![](_page_27_Figure_8.jpeg)

obr. 22. Umístění robotu vůči obráběné součásti a nastavení pracovního **bodu u nástroj nástroje** 

![](_page_28_Picture_0.jpeg)

#### **4.6. Druhy obrábní**

Pro vytvoření programu k řezání odporovým drátem za použití programu Robotmaster isou dva možné způsoby.

Prvním způsobem pro vyřezávání tvaru LOGO jsem zvolil 5-ti osé, tak zvané křivkové obrábění (viz obr.23), kde osa Z vyznačuje pomyslnou rotační osu frézy viz obr.20, neboť pro obrábění robotem v tomto programu je nutné nastavit způsob obrábění jako frézování, a proto se celý nástroj nastavuje jako fréza.

![](_page_28_Picture_7.jpeg)

#### křivkové obrábění

#### **obr. 23. Ikona obrábní pomocí kivky**

#### **LOGO**

Prvním tvarem je část loga fakulty ústavu výrobních strojů systému a robotiky. Počátečním krokem k nastavení simulace součásti LOGO (obr. 23) je určení dráhy nástroje, kterou bude absolvovat. Na obr. 24 je vyznačena červenou obrysovou křivkou.

Dalším důležitým krokem je nastavení pomocných křivek směřující ven z materiálu, které jsou na obr. 24 vyznačeny černými přímkami. Mezi těmito přímkami se nástroj (obvykle fréza), v pomyslné rotační ose Z, přechodně natáčí ve směru této křivky. Tato funkce se provádí pro správné natočení efektoru k materiálu, aby nedošlo ke kolizi nástroje s obráběným materiálem, nebo nástroje s robotem vlivem velkého natočení osy robota A5 (viz obr. 5).

![](_page_28_Figure_13.jpeg)

DIPLOMOVÁ PRÁCE

**Výstupní program souásti LOGO importované z programu Robotmaster.** &ACCESS RVP &REL 1 &COMMENT GENERATED BY ROBOTMASTER &PARAM TEMPLATE = C:\KRC\Roboter\Template\vorgabe &PARAM EDITMASK = \* DEF LOGO01() EXT BAS (BAS\_COMMAND :IN,REAL :IN ) INT I BAS (#INITMOV,0 ) ;\*\*\*\*\*\*SETTINGS FOR PTP MOTION\*\*\*\*\*\*\*\*\*\*\*\*\*\*\*\*\*\*\*\*\*\*\* ;FOLD ;SET PTP \$VEL\_AXIS AND \$ACC\_AXIS FOR  $I=1$  TO 6 \$VEL\_AXIS[I]=50 \$ACC\_AXIS[I]=100 ENDFOR ;ENDFOLD (SET PTP \$VEL\_AXIS AND \$ACC\_AXIS) ;\*\*\*\*\*\*SETTINGS FOR LIN AND ARC MOTION\*\*\*\*\*\*\*\*\*\*\*\*\*\*\* ;FOLD ;SET LIN AND ARC MOTION VARIABLES \$VEL.CP=0.4296 \$VEL.ORI1=200 \$VEL.ORI2=200 \$ACC.ORI1=100 \$ACC.ORI2=100 ;ENDFOLD (SET LIN AND ARC MOTION VARIABLES) ;\*\*\*\*\*\*SETTINGS FOR POSITIONING CRITERIA\*\*\*\*\*\*\*\*\*\*\*\*\* ;FOLD ;SET POSITIONING CRITERIA  $$APO.CDIS = 0.5000$ ;ENDFOLD (SET POSITIONING CRITERIA) \$BASE={X 450.0000,Y 0.0000,Z 50.0000,A 90.0000,B 0.0000,C 0.0000} \$TOOL={X 0.0000,Y 0.0000,Z 181.5000,A 0.0000,B 0.0000,C 0.0000}  $SADVANCE = 5$ PTP {A1 0.0000,A2 -90.0000,A3 90.0000,A4 0.0000,A5 0.0000,A6 0.0000} PTP {X -89.5427,Y 0.0000,Z 250.0000,A 0.0000,B -13.1299,C 180.0000,S 2,T 42} PTP {X -89.5427,Y 0.0000,Z 81.0600,A 0.0000,B -13.1301,C 180.0000,S 2,T 42} PTP {X -77.0489,Y 0.0000,Z 27.4978,A 0.0000,B -13.1299,C 180.0000,S 2,T 42} \$VEL.CP=0.2148 LIN {X -75.9131,Y 0.0000,Z 22.6285,A 0.0000,B -13.1299,C 180.0000} C\_DIS \$VEL.CP=0.4296 LIN {X -74.0300,Y 0.0000,Z 20.9841,A 0.0000,B -47.6042,C 180.0000} C\_DIS LIN {X -72.1469,Y 0.0000,Z 19.3397,A 0.0000,B -46.3129,C 180.0000} C\_DIS LIN {X -70.2638,Y 0.0000,Z 17.6953,A 0.0000,B -44.9978,C 180.0000} C\_DIS

# DIPLOMOVÁ PRÁCE

![](_page_30_Picture_178.jpeg)

DIPLOMOVÁ PRÁCE

![](_page_31_Picture_178.jpeg)

![](_page_32_Picture_178.jpeg)

DIPLOMOVÁ PRÁCE

![](_page_33_Picture_178.jpeg)

Str. 32

# DIPLOMOVÁ PRÁCE

![](_page_34_Picture_106.jpeg)

END

![](_page_35_Figure_0.jpeg)

#### **STROMEK**

U druhého tvaru s názvem STROMEK byla použita stejná metoda jako v předchozím řešení, neboť součást má také rovné plochy pro úběr materiálu, a proto

![](_page_35_Picture_3.jpeg)

![](_page_36_Picture_169.jpeg)

![](_page_37_Picture_180.jpeg)

Str. 35

![](_page_37_Picture_181.jpeg)

Str. 36

![](_page_38_Picture_179.jpeg)

Str. 37

![](_page_39_Picture_178.jpeg)

#### Str. 38

![](_page_40_Picture_161.jpeg)

![](_page_40_Picture_162.jpeg)

#### END

Druhou metodou obrábění je takzvané obrábění bokem frézy. Pro tuto metodu musíme nastavit souřadný systém obráběcího bodu nástroje jiným způsobem oproti předchozím případům. Osa Z zde prochází osou odporového drátu, viz obr.21, aby byl odporový drát tečný k obráběné ploše.

Dále se označí obráběná plocha, nebo vrchní a spodní hrana obráběné plochy jak je tomu na obr. 28

Dalším krokem je nastavení hlavní plochy a její směr z důvodu správného natočení nástroje vůči obráběnému materiálu.

Důležité informace pro správný tvar trajektorie je také průměr nástroje, který musí být bezpodmínečně stejný, jako je průměr odporového drátu. Tato informace se nastaví ve funkci nastavení parametrů nástroje viz obr. 27.

![](_page_40_Picture_9.jpeg)

obrábění bokem frézy

**obr. 26. Ikona obrábní bokem frézy** 

![](_page_41_Figure_0.jpeg)

![](_page_41_Figure_1.jpeg)

## **obr. 27. Nastavení parametr nástroje**

![](_page_41_Picture_3.jpeg)

## **obr. 28. Oznaení jednotlivých hran pro obrábní**

![](_page_42_Picture_0.jpeg)

#### **VLNKA**

U součásti VLNKA obr. 29, byly dokresleny, tak zvané najížděcí křivky z důvodu možné kolize obráběného materiálu s efektorem.

![](_page_42_Picture_6.jpeg)

;FOLD ;SET LIN AND ARC MOTION VARIABLES \$VEL.CP=0.05 \$VEL.ORI1=200 \$VEL.ORI2=200 \$ACC.ORI1=100 \$ACC.ORI2=100 ;ENDFOLD (SET LIN AND ARC MOTION VARIABLES)

![](_page_43_Picture_178.jpeg)

Str. 42

![](_page_44_Picture_176.jpeg)

![](_page_44_Picture_177.jpeg)

![](_page_45_Figure_0.jpeg)

DIPLOMOVÁ PRÁCE

Str. 43

#### **KUŽEL**

U druhého tvaru KUŽEL obr. 30, bylo nutné nastavit několik, na sobě závislých křivek, protože obráběná plocha nebyla spojitá, (viz obr. 37). Z tohoto důvodu je potřeba nastavit spojitost křivek na jedné hraně a spojitost křivek na straně druhé.

![](_page_45_Figure_6.jpeg)

![](_page_46_Picture_178.jpeg)

DIPLOMOVÁ PRÁCE

![](_page_47_Picture_178.jpeg)

# DIPLOMOVÁ PRÁCE

Str. 46

![](_page_48_Picture_149.jpeg)

END

![](_page_49_Figure_0.jpeg)

![](_page_49_Figure_1.jpeg)

# **5. Výsledné tvary pi reálné simulaci**

U samotné reálné simulace byl u některých součástí výstup značně odlišný od simulace virtuální. To bylo způsobeno deformací odporového drátu vlivem tepelných dilatací nebo nesprávně zadanou rychlostí posuvu odporového drátu. K ověření kinematických pohybů robotu v simulaci oproti reálnému prostředí to však postačilo. Na následujících obrázcích lze zhodnotit přesnost efektoru bez napínání odporového drátu.

Například na obrázku 32 je vidět rozdíl nastavení parametru v řezání

## **Porovnání souástí LOGO**

![](_page_49_Picture_8.jpeg)

**obr. 31. Souást LOGO v simulaním prostedí** 

![](_page_49_Picture_10.jpeg)

**obr. 32. Reálný pohled na vytvoenou souást LOGO** 

![](_page_50_Picture_0.jpeg)

## **Porovnání souástí STROMEK**

![](_page_50_Picture_5.jpeg)

### **obr. 33. Souást STROMEK v simulaním prostedí**

![](_page_50_Picture_7.jpeg)

**obr. 34. Reálný pohled na vytvoenou souást STROMEK** 

![](_page_51_Figure_0.jpeg)

![](_page_51_Figure_1.jpeg)

![](_page_52_Picture_0.jpeg)

#### **Porovnání souásti KUŽEL**

![](_page_52_Picture_5.jpeg)

## **obr. 37. Souást KUŽEL v simulaním prostedí**

![](_page_52_Picture_7.jpeg)

## **obr. 38. Reálný pohled na vytvoenou souást KUŽEL**

![](_page_53_Picture_1.jpeg)

## **6. Závr**

Hlavním cílem diplomové práce bylo navrhnout pracoviště pro obrábění plošných tvarů z polystyrénu za použití offline programu RobotMaster a ověřit jeho funkci na demonstračních aplikacích.

V teoretickém úvodu je rozpracována problematika průmyslových robotů, jejich řízení a možnosti konstrukce koncových efektorů.

Při řešení mé práce bylo prvořadé zvolit správnou metodu obrábění a na tomto základě vytvořit koncový efektor, který bude schopen zvolené finální tvary zhotovit.

Rozdíly modelové součásti oproti součásti reálné byly u vytvářených tvaru vlivem deformací odporového drátu vlivem teploty a síly působící na drát. Tuto nevýhodu by bylo možné odstranit vytvořením koncového efektoru, kde by byl odporový drát napínán.

Využití odporových drátů pro obrábění se ve strojním průmyslu téměř nevyužívá. Podobnou metodu by bylo možno využít záměnou koncového efektoru, kde by místo odporového drátu byla umístěna pásová pila. Při tomto řešení by bylo možné obrábět více druhů materiálu. V našich laboratorních podmínkách by ovšem tato metoda možná nebyla z důvodu vysoké hmotnosti nástroje.

Budoucnost offline programování bez potřeby jakékoli úpravy programu vidím jako velice vzdálenou. Nevýhodami samotné offline simulace je zkreslené pracovní .<br>prostředí. Je to způsobeno modelovými podklady, kde se standardně neuvádějí .<br>rozvody médií či detaily konstrukčních prvků jako jsou například páky a podobné díly.

Ovšem výhodami offline programování je samotný návrh robotické buňky v době, kdy ještě nemusí být robot zakoupen. Jeho použití je vhodné k nabídkám, jako prezentací pro zákazníka. Také je to schopný nástroj k odzkoušení dosahu a výrobních schopností robotu. Budoucnost programování spíše vidím v kombinaci offline a online programování, kdy v offline programu bude nastavená kompletní dráha a programátor robotu v online režimu pouze doladí jednotlivé ásti programu.

![](_page_54_Picture_0.jpeg)

# **Seznam použitých zdroj**

[1] KOLÍBAL, Zdeněk; KNOFLÍČEK, Radek, Morfologická analýza stavby *pr-myslových robot-*. Košice: Technická univerzita v Košiciach, 2000. 185 s. ISBN 80-88922-27-5.

[2] KOLÍBAL, Zdeněk. Průmyslové roboty I. Konstrukce průmyslových robotů a *manipulátor-.* Brno, 185s.

[3] KOLÍBAL, Zdenk; KNOFLÍEK, Radek. *Robotické systémy vyšších generací*. Brno, 2005. 207 s.

[4] *KUKA System Software: Návod k použití a k programování*. Německo : KUKA Roboter GmbH, 2006. 124 s.

[5] ABB *ABB Asea Brown Boveri Ltd* CH-020.3.900.058-8.

[6] FANUC [online]. 2012 [cit. 2011-06-19]. Dostupné z WWW: http://www.autocells.com/robot-software-and-accessories-by-fanuc

[7] MMSPEKRUM [online]. 2012 [cit. 2001-12-12]. Dostupné z WWW: http://www.autocells.com/robot-software-and-accessories-by-fanuc

[8] CHURÝ, Lukáš. *Programujte* [online]. 2006 [cit. 2010-03-29]. Robotika II. Dostupné z WWW: http://programujte.com/?akce=clanek&cl=2006032007-robotika-ii-/

[9] *KUKA* [online]. 2005 [cit. 2010-04-07]. Specification | KR 3. Dostupné z WWW: http://www.kuka-robotics.com/en/downloads/

[10] *Schunk* [online]. 2008 [cit. 2010-05-24]. Dostupné z WWW: http://www.schunk.com/schunk\_files/attachments/FTC\_050\_EN.pdf

[11] MASTERCAM QUICK START*: Návod k použití a k programování. 2010. 150 s.*

[12] ROBOTMASTER QUICK START*: Návod k použití a k programování. 2010. 180 s.*

12] FMSYSTEME: Seznam konstrukčních prvků. *2010. 309 s.*

[12] PIRES, J. N. Industrial Robots Programming: Building Applications for the Factories of the Future. Springer, 2007. 282 s. ISBN 978-0-387-23325-3

DIPLOMOVÁ PRÁCE

[13] WOLF, A., STEINMANN, R. SCHUNK, H. Grippers in Motion: The Fascination of Automated Handling Tasks. Springer, 2005. 242 s. ISBN 978-3-540-27718-7

[14] MONKMAN, G. J., HESSE, S., STEINMANN, R. SCHUNK, H. Robot Grippers Wiley-VCH Verlag, 2007. 463 s. ISBN 978-3527406197

![](_page_56_Picture_0.jpeg)

## **Seznam obrázk** obr.  $1$ . íklady ovlada (Kuka, ABB, Fanuc) [4,5,6] ............................................ 9 obr. 2. Pracovní prost-edí programu Robot studio ............................................... 10 obr. 4. Pracovní prost-edí programu Roboguide .................................................. 11 obr. 5. Robot KUKA KR3 [9] ................................................................................ 13 obr. 6. Ilustrace robotického pracovišt ............................................................... 16 obr. 7. Detail profilu FMSYSTEME [9] ................................................................. 16 obr. 8. Fixaní uhelník [9] .................................................................................... 17 obr. 9. Jiná metoda spojení [9] ............................................................................. 17 obr. 10. Spojení pomocí šroubu a speciální matice do profilu [9]........................... 17 obr $11$ íruba KR3 [9] ......................................................................................... 18 obr. 12. Modelový návrh p-íruby efektoru .............................................................. 18 obr. 13. Tabulka vlastností odporových drát ........................................................ 19 obr. 14. popis jednotlivých ásti efektoru ............................................................... 19 obr. 15. Reálný vzhled efektoru včetně drátů přivádějících napětí.................................. obr. 16. Pneumatické uchopovae [14] .................................................................. 21 obr. 17. Mechanické uchopovae [14] ................................................................... 21 obr. 18. nastavení sou-adného systému souásti .................................................. 22 obr. 19. nastavení polohy uchopení nástroje k p-írub robotu ............................... 23 obr. 20. 1. nastavení pracovního bodu nástroje ..................................................... 23 obr. 21. 2. nastavení pracovního bodu nástroje ..................................................... 24 obr. 22. Umístění robotu vůči obráběné součásti a nastavení pracovního bodu u nástroje 25 obr. 23. Ikona obrábní pomocí k-ivky ................................................................... 26 obr. 24. Trajektorie pohybu nástroje u souásti LOGO v programu Robotmaster . 26 obr. 25. Trajektorie pohybu nástroje u souásti STROMEK v programu Robotmaster ............................................................................................................. 33 obr. 26. Ikona obrábní bokem frézy ..................................................................... 38 obr. 27. Nastavení parametr nástroje .................................................................. 39 obr. 28. Oznaení jednotlivých hran pro obrábní ................................................. 39 obr. 29. Trajektorie pohybu nástroje u souásti VLNKA v programu Robotmaster 40 obr. 30. Trajektorie pohybu nástroje u souásti KUŽEL v programu Robotmaster 43 obr. 31. Souást LOGO v simulaním prost-edí .................................................... 47 obr. 32. Reálný pohled na vytvo-enou souást LOGO ........................................... 47 obr. 33. Souást STROMEK v simulaním prost-edí ............................................. 48 obr. 34. Reálný pohled na vytvořenou součást STROMEK .................................. 48 obr. 35. Souást VLNKA v simulaním prost-edí ................................................... 49

![](_page_57_Picture_47.jpeg)

![](_page_57_Picture_48.jpeg)